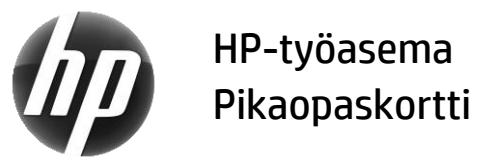

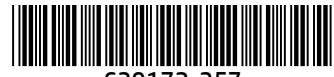

639172-357

HP on sitoutunut vähentämään tuotteidensa ja painettujen käyttöoppaidensa ympäristövaikutuksia. HP siirtää lisää sisältöä verkkoon ja kiintolevyllesi osana jatkuvaa kehitystyötämme. Tämä kortti ohjaa sinut asiaankuuluviin resursseihin. Kiitos, että ostit HP:n työaseman!

# HP:n työaseman resurssien sijainti

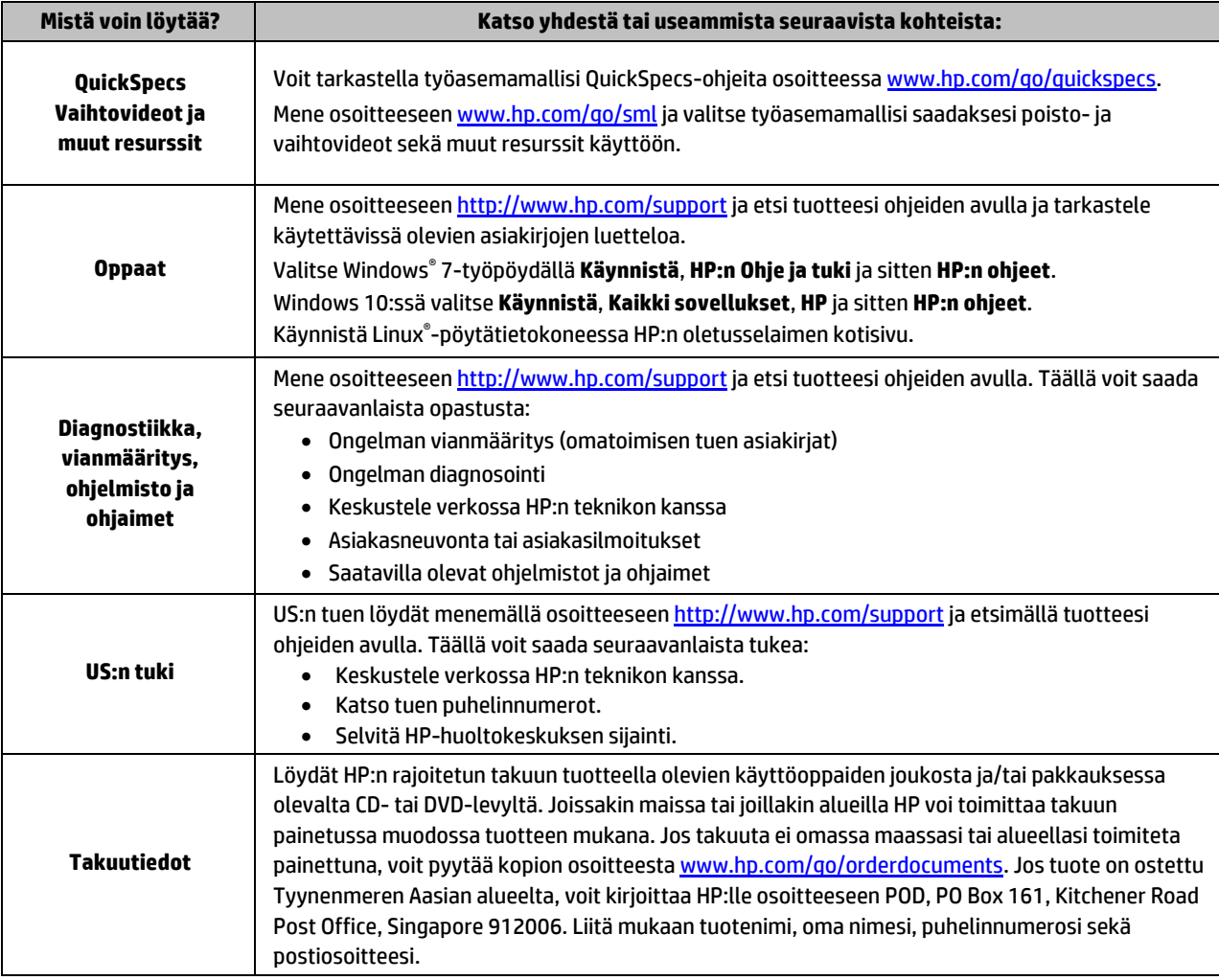

# Loppukäyttäjän käyttöoikeussopimus

Asentamalla, kopioimalla, lataamalla tai muuten käyttämällä mitä tahansa tähän tietokoneeseen esiasennettua ohjelmistoa sitoudut noudattamaan HP:n loppukäyttäjän käyttöoikeussopimuksen (EULA) ehtoja. Jos et hyväksy näitä käyttöoikeusehtoja, ainoa vaihtoehtosi on palauttaa käyttämätön tuote kokonaisuudessaan (sekä laitteisto että ohjelmisto) 14 päivän kuluessa, jolloin saat täyden hyvityksen myyjän hyvityskäytännön mukaan. Jos tarvitset lisätietoja tai haluat pyytää täydellisen hyvityksen tietokoneen hinnasta, ota yhteyttä myyjään.

# **Varoitukset**

 **VAROITUS!** Voit pienentää sähköiskun tai laitteen vahingoittumisen riskiä toimimalla seuraavasti:

- Kytke virtajohto pistorasiaan, johon on aina vaivaton pääsy.
- Irrota tietokone virtalähteestä irrottamalla virtajohto pistorasiasta.
- Jos tietokoneen mukana toimitettiin virtajohto, jossa on kolminastainen pistoke, kytke se maadoitettuun kolminastaiseen pistorasiaan. Älä poista virtajohdon maadoitusnastaa käytöstä esimerkiksi käyttämällä kaksinastaista sovitinta. Maadoitusnasta on tärkeä suojavaruste.

Tietoja turvallisuudesta, säädöksistä ja akun asianmukaisesta hävittämisestä on käyttöoppaiden mukana toimitetussa *Sähkötarkastusviranomaisten ilmoitukset ja turvallisuus- ja ympäristöohjeet* -oppaassa. Löydät tietokoneen käyttöoppaat toimimalla HP:n työaseman resurssien sijainti -osan ohjeiden mukaan.

 **VAROITUS!** Lue käyttöoppaiden mukana toimitettu *Turvallisen ja mukavan työympäristön opas* vakavien vammojen välttämiseksi. Oppaassa kerrotaan työpisteen oikeasta sijoittamisesta, tietokoneen käyttäjien suositeltavista työskentelyasennoista sekä terveyteen ja työtapoihin liittyvistä seikoista. *Turvallisen ja mukavan työympäristön oppaassa* on myös tärkeitä sähkö- ja mekaaniseen turvallisuuteen liittyviä tietoja. *Turvallisen ja mukavan työympäristön opas* on saatavana myös Internetissä osoitteessa [http://www.hp.com/ergo.](http://www.hp.com/ergo)

 **VAROITUS!** Jos tuote toimitetaan tällä symbolilla merkityssä pakkauksessa, sen nostamiseen tarvitaan aina kaksi henkilöä henkilövahinkojen välttämiseksi tuotteen painon takia.

# Tuotekuvaus

Tämä tuote on all-in-one-pöytätietokone, pöytätietokone, thin client -tietokone, työasematietokone tai vähittäismyyntijärjestelmä. Se saattaa sisältää litteän näytön, kosketusalustan, prosessorin, RAM-muistin, VRAM-muistin, kiintolevyn, SSD-aseman, sisäisen virtalähteen tai ulkoisen verkkovirtalaitteen. Tietokoneesi mallin mukaan tuotteiden käyttöjännite on 90–265 V AC, 100–240 V AC, 200–240 V AC, 220–240 V AC tai 100–127/200–240 V AC, 50–60 Hz tai 50/60 Hz, 1,5 A, 1,8 A, 2 A, 2,5 A, 3 A, 3,6 A, 4 A, 5 A, 5,2 A, 5,5 A, 6 A, 8 A, 15 A, 20 A, 6/3 A, 8/4 A, 8–4 A, 12–8 A tai 4,5–2,25 A. Verkkolaitteen käyttöjännite on 100-240 V AC, 50-60 Hz, 0,5 A, 0,6 A, 0,8 A, 1 A, 1,2 A, 1,4 A, 1,5 A, 1,6 A, 1,7 A, 1,9 A, 2 A, 2,2 A, 2,25 A, 2,31 A, 2,4 A, 2,5 A, 2,7 A, 2,9 A, 3,5 A, 3,6 A tai 4 A. Jos käytössä on langaton näppäimistö, hiiri ja RF-kaukosäädin, niiden käyttöjännite on 1,5 V DC, 3 V DC, 3,2 V DC tai 5 V DC, 5 mA, 10 mA, 20 mA, 25 mA, 30 mA, 40 mA, 50 mA, 60 mA, 80 mA, 100 mA tai 300 mA. Voit hakea uusimmat käyttöoppaat tuotteellesi siirtymällä osoitteeseen <http://www.hp.com/support> ja etsimällä tuotteesi näytölle tulevien ohjeiden avulla.

# Asiakirjoihin liittyvä palaute

HP on sitoutunut tarjoamaan asiakirjoja, jotka vastaavat tarpeitasi. Voit auttaa meitä parantamaan ohjeitamme lähettämällä ehdotuksiasi, kommenttejasi tai havaitsemiasi virheitä tiedoksemme osoitteeseen doc.feedback@hp.com. Muista liittää palautteeseen oppaan otsikko ja osanumero.

#### Pika-asennus

*Huomautus: Kokoonpanot saattavat vaihdella.*

- **1.** Liitä hiiri, näppäimistö ja virtajohto työasemaan (1).
- **2.** Liitä näyttö työasemaan (2).
- **3.** Kytke työaseman virtajohto ja näytön virtajohto pistorasiaan (3).
- **4.** Kytke Ethernet-kaapeli RJ-45-liitäntään (verkkoliitäntä) tai määritä WLAN-yhteys Internet-reitittimen kautta.
- **5.** Liitä muut oheislaitteet (kuten tulostin) laitteen mukana toimitettujen ohjeiden mukaisesti.

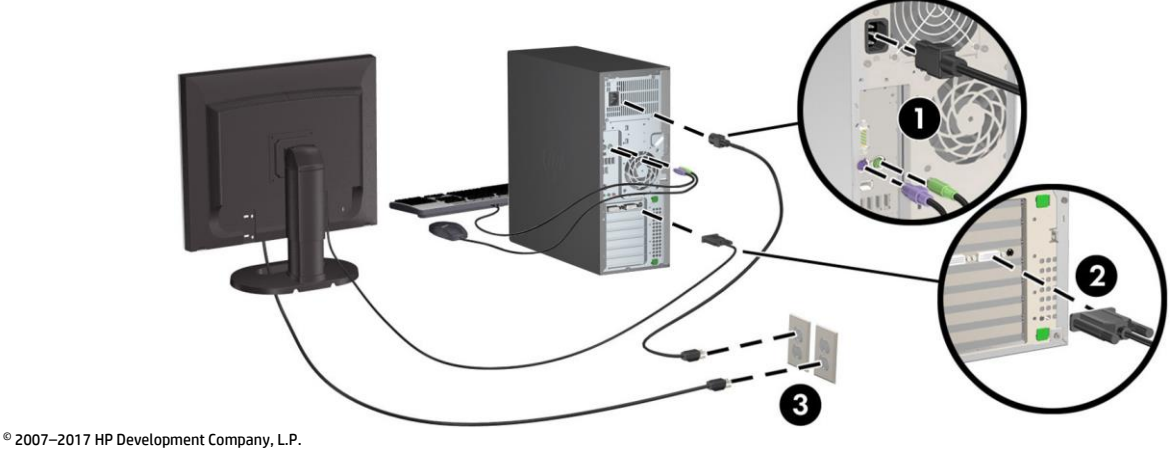

Windows on Microsoft Corporationin rekisteröity tavaramerkki Yhdysvalloissa ja/tai muissa maissa. Linux® on Linus Torvaldsin rekisteröity tavaramerkki Yhdysvalloissa ja muissa maissa. Seitsemäs painos: Heinäkuu 2017